## 静止画メディア設定

静止画の記録/再生するメディアを設定します。

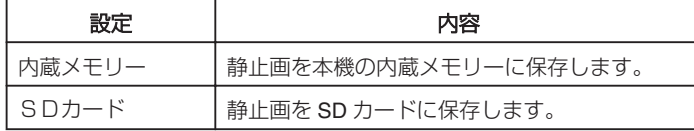

項目を表示するには

1 **◎ をタッチして、メニューを表示する** 

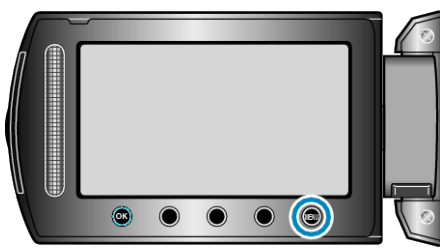

2 "メディア設定"を選び、<sup>©</sup> をタッチする

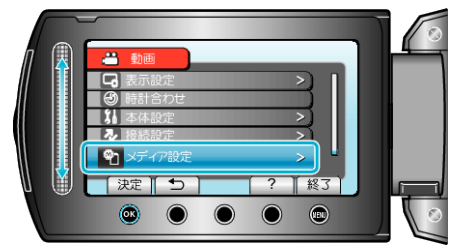

*3* "静止画メディア設定"を選び、C をタッチする

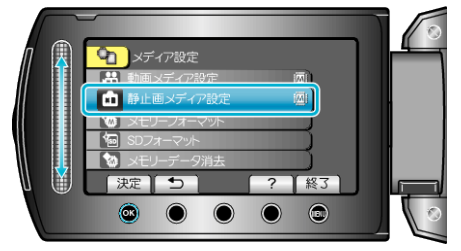